#### **ADJUST FONT SIZE**<br>Increase Preset Range. Increase Preset Range..................................................................................... -Shift-> Increase In 1-Point Increments ............................................................ -Option-Shift-> Decrease Preset Range ................................................................................... -Shift-< Decrease In 1-Point Increments ........................................................... -Option-Shift-< **ADJUST LEADING** Increase In 1-Point Increments......................................................................... -Shift-" Increase In 1/10-Point Increments ........................................................ -Option-Shift-" Decrease In 1-Point Increments........................................................................ -Shift-: Decrease In 1/10-Point Increments ....................................................... -Option-Shift-: **ADJUST KERN/TRACK AMOUNT** Increase In 10/200-em Increments................................................................... -Shift-} Increase In 1/200-em Increments ......................................................... -Option-Shift-} Decrease In 10/200-em Increments ................................................................. -Shift-{ Decrease In 1/200-em Increments ........................................................ -Option-Shift-{ **BASELINE SHIFT**  Up In 1-Point Increments..................................................................... -Option-Shift-+ Down In 1-Point Increments....................................................... -Option-Shift-Hyphen **MODIFYING HORIZONTAL SCALING** Increase in 5% Increments ................................... -] ( -Option-] for 1% Increments) Decrease in 5% Increments .................................. -[ ( -Option-[ for 1% Increments) **SCALING PICTURES IN 5% INCREMENTS** Increase............................................................................................... -Option-Shift-> Decrease.............................................................................................. -Option-Shift-< **RESIZING BOXES AND SCALING PICTURES OR TEXT** Scale Box & Contents......................................................................................... -Drag Constrain Box Shape to Square or Circle & scale contents............... Maintain Aspect Ratio of Box & Contents......................................... -Option-Shift-Drag Scale just box proportionally.................................................................Option-Shift-Drag **CENTERING AND FITTING PICTURES** Center ............................................................................................................ -Shift-M Fit Exactly to a Box .......................................................................................... -Shift-F Fit to a Box (Maintaining Aspect Ratio)................................................. -Option-Shift-F **MODIFYING WIDTH OF LINES** Increase Preset Range..................................................................................... -Shift-> Increase In 1-Point Increments ............................................................ -Option-Shift-> Decrease Preset Range ................................................................................... -Shift-< Decrease In 1-Point Increments ........................................................... -Option-Shift-< **NUDGING** Move Object w/Item tool 1pt ..................................Any Arrow Key (add Option for .1pt) Move Picture w/Content tool 1pt .............................Any Arrow Key (add Option for .1pt) **SPECIAL CHARACTERS**<br>Indent Here...................... Indent Here.............................................................................................................. -\ Discretionary New Line.................................................................................... -Return New Line .....................................................................................................Shift-Return New Column ..........................................................................................................Enter New Box ........................................................................................................Shift-Enter Right-Indent Tab............................................................................................Option-Tab Inch Marks with Smart Quotes Checked....................................................Control-Shift-" Foot Marks with Smart Quotes Checked ............................................................Control-' **TO ENTER ONE SPECIAL FONT CHARACTER** Symbol Font Character................................................. -Option-Q, then type character Zapf Dingbats Font Character ....................................... -Option-Z, then type character **CHANGING FONTS** Highlight Font Name in Measurements Palette .................................... -Option-Shift-M Display highlighted text in next font.................................................................Option-F9 Display highlighted text in previous font...................................................Option-Shift-F9 **HYPHENS AND DASHES** Nonbreaking Standard Hyphen................................................................................ -= Discretionary (Soft) Hyphen ........................................................................... -Hyphen Nonbreaking en Dash .............................................................................Option-Hyphen Breaking em Dash ..........................................................................Option-Shift-Hyphen Nonbreaking em Dash.................................................................................. -Option-= **PAGE NUMBERING** Page Number Of the Previous Text Box ................................................................... -2 Page Number Of the Current Text Box ..................................................................... -3 Page Number Of the Next Text Box ......................................................................... -4 **SPACES**

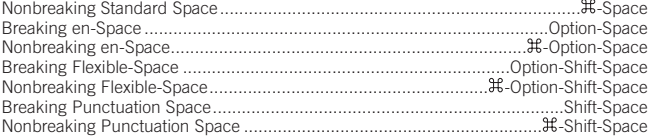

#### **SELECTING TEXT**

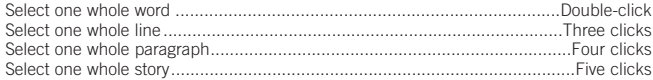

# **QuarkXPress 6** Useful Keyboard Shortcuts–Mac

## **www.nobledesktop.com**

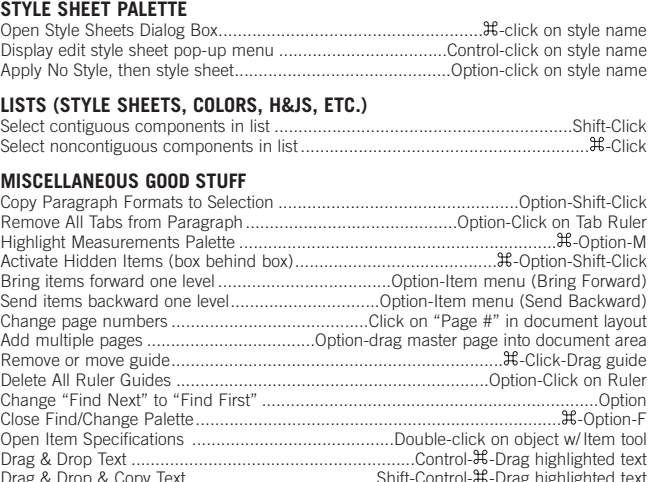

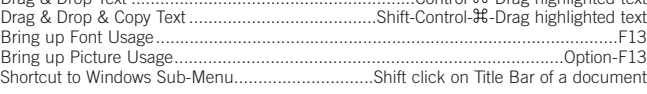

#### **SEARCHING FOR TEXT IN FIND/CHANGE**

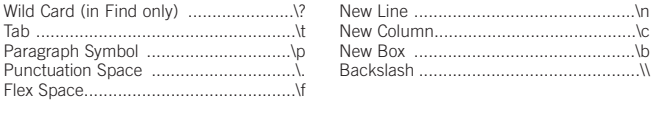

### **FOR USE IN DIALOG BOXES**

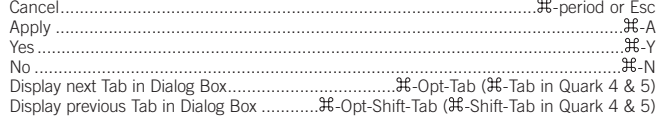

#### **REDRAWING**

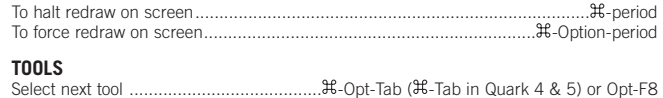

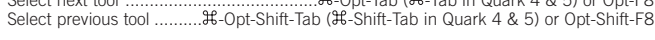

## **ZOOMING/DISPLAY**

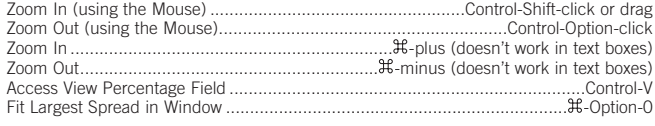

**SCROLLING**

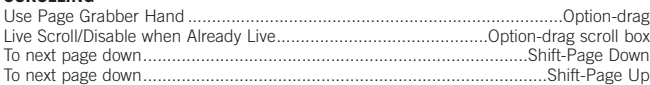

#### **INDEX PALETTE**

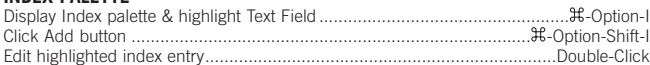

#### **FOR USE WITH BÉZIER PATHS**

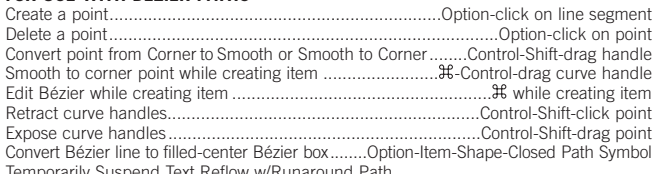

Temporarily Suspend Text Reflo .................................................Hold Down Space Bar while Modifying Runaround Path

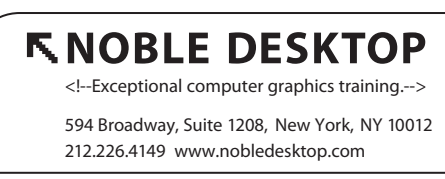

COPYRIGHT © 1998–2004 NOBLE DESKTOP, LLC